# 電路圖與印刷電路板設計(二)

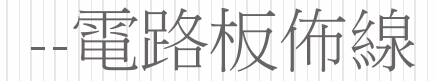

# 印刷電路板的基礎知識

- 印 刷 電路板英文簡稱 PCB ( Printed Circle  $Board)$ 如右圖所示。
- 印製電路板的結構原理 為:在塑膠板上印製導 雷銅箔,用銅箔取代導 線,只要將各種元件安 裝在印製電路板上,銅 箔就可以將它們連接起 來組成一個電路。

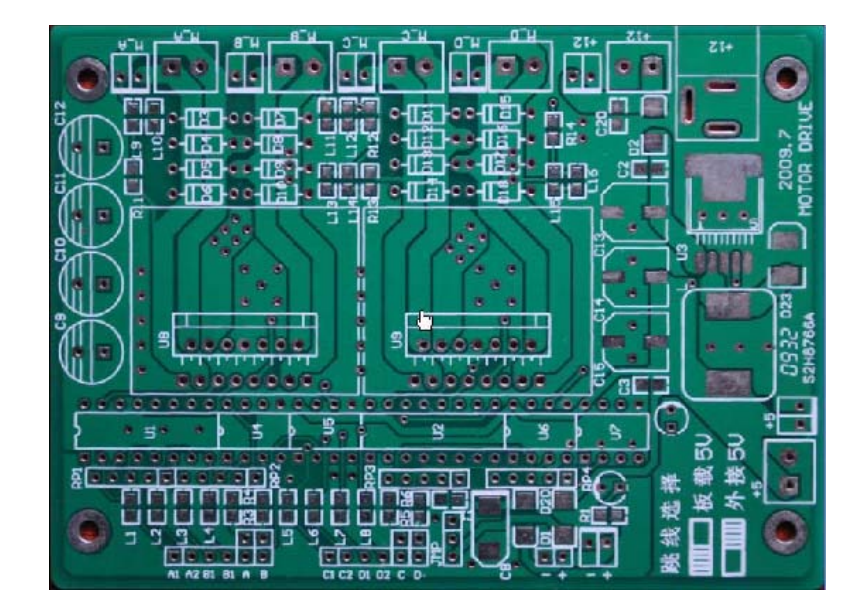

#### 印刷電路板的種類

 根據層數分類,印刷電路板可分為單面板、雙面板 和多層板。

#### 單面板

- 單面印製電路板只有一面有導電銅箔,另一面沒有。 在使用單面板時,通常在沒有導電銅箔的一面安裝元 件,將元件引腳通過插孔穿到有導山銅箔的一面,導 電銅箔將元件引腳連接起來就可以構成電路或電子設 備。
- 單面板成本低,但因為只有一面有導電銅箔,不適用 於複雜的電子設備。

印刷電路板的種類

#### 雙面板

- ▶雙面板包括兩層:頂層 (TopLayer)和底層 (BottomLayer)。
- 與單面板不同,雙面板的兩層都有導電銅箔,其結 構示意圖如圖3-2所示。
- 雙面板的每層都可以直接焊接元件,兩層之間可以 通過穿過的元件引腳連接,也可以通過過孔實現連 接。

過孔是一種穿透印製電路板並將兩層的銅箔連接起

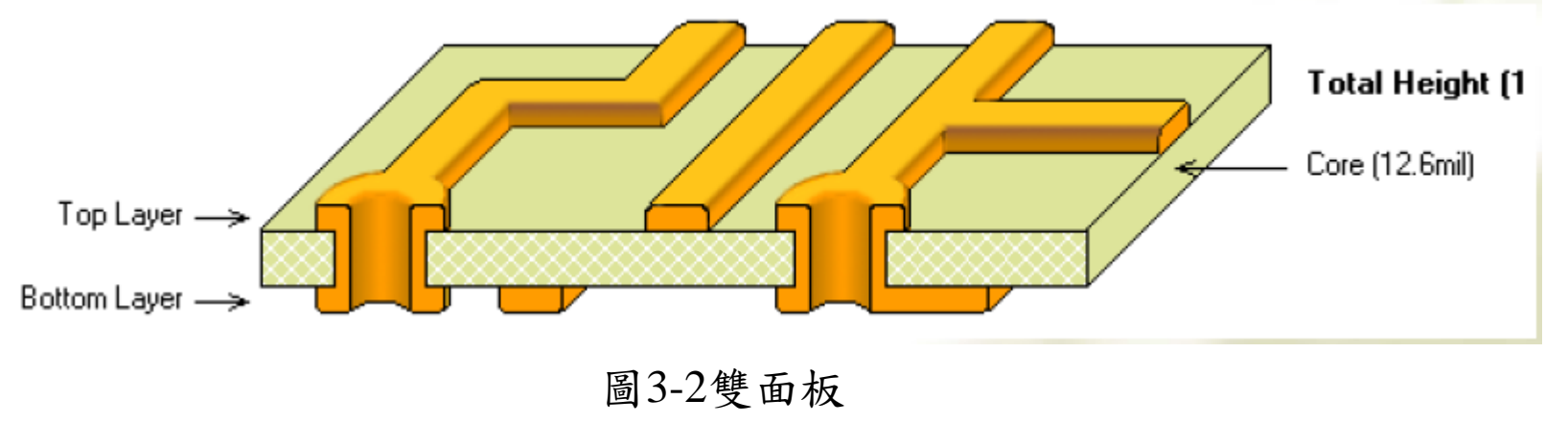

印刷電路板的種類

#### 多層板

- 多層板是具有多個導電層的電路板。
- 多層板的結構示意圖如圖3-3所示。
- 它除了具有雙面板一樣的頂層和底層外,在內部還 有導電層,內部層一般為電源或接地層,頂層和底 層通過過孔與內部的導電層相連接。
- 多層板一般是將多個雙面板採用壓合工藝製作而成 的,適用於複雜的電路系統。

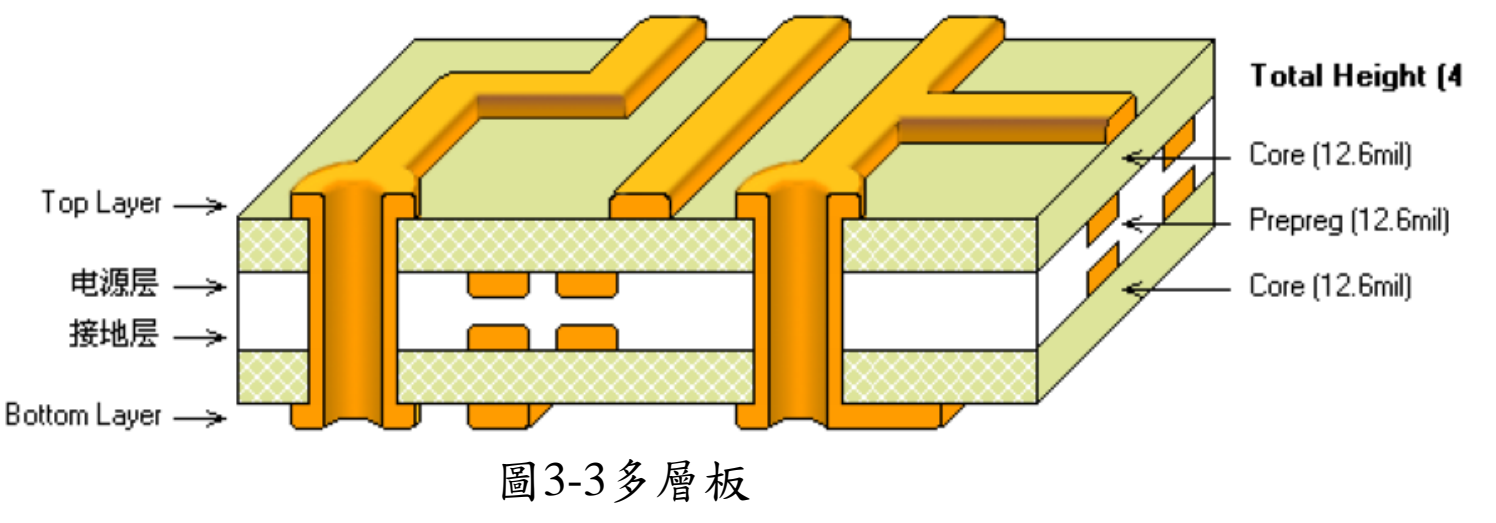

### 元件的封裝

- 印製電路板是用來安裝元件的,而同類型的元件, 如電阻,即使阻值一樣,也有大小之分。
- 因而在設計印製電路板上大 體積元件焊接孔的孔徑要大、距離要遠。
- 為了使印製電路板生產廠家生產出來的印製電路板 可以安裝大小和形狀符合要求的各種元件,要求在 設計印製電路板時,用銅箔表示導線,而用與實際 元件形狀和大小相關的符號表示元件。
- 這裡的形狀與大小是指實際元件在印製電路板上的 投影。這種與實際元件形狀和大小相同的投影符號 稱為元件封裝。
- 例如,電解電容的投影是一個圓形,那麼其元件封 裝就是一個圓形符號。

### 元件封装的分类

- 按照元件安装方式,元件封装可以分為直插式和表 面粘貼式兩大類。
- 典型直插式元件封裝外型及其PCB板上的焊接點如圖 3-4所示。直插式元件焊接時先要將元件引腳插入電 路板通孔中,然後再焊錫。
- 由於焊點過孔貫穿整個電路板,所以其焊點中心必 須有通孔,焊盤至少佔用兩層電路板。

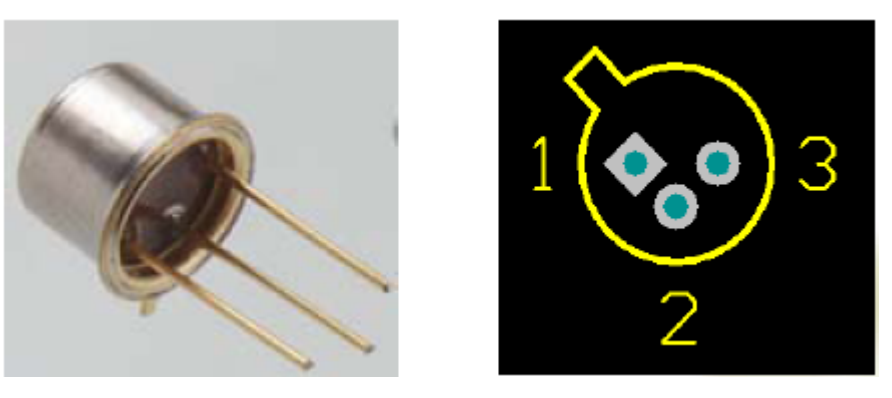

圖3-4 穿孔安装式元件外型及其PCB焊點

#### 元件封裝的分類

- 典型的表面粘貼式封裝的PCB圖如圖3-5所示。 此類封裝的焊點只限於表面板層,即頂層或底層 ▶採用這種封裝的元件的引腳佔用板上的空間小,不 影響其他層的佈線,一般引腳比較多的元件常採用 這種封裝形式
	- 但是這種封裝的元件手工焊接難度相對較大,多用 於十批具地照止主。

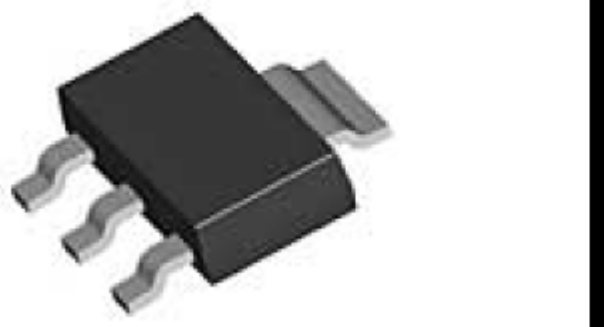

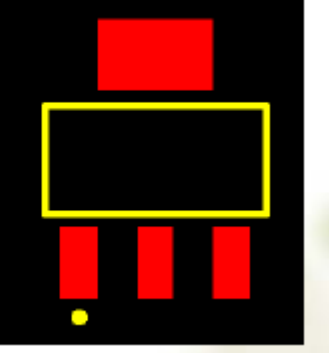

圖3-5 表面粘貼式封裝的器件外型及其PCB焊點

## 元件封裝的編號

- 常見元件封裝的編號原則為: 元件封裝類型+焊點距離(焊點數)+元件外型尺寸。 可以根據元件的編號來判斷元件封裝的規格。
- 例如有極性的電解電容,其封裝為 1. RB.2-.4
	- ".2"為焊點間距 .4"為電容圓筒的外徑
- 2. "RB7.6-15"表示極性電容類元件封裝
	- 1. 引腳間距為7.6mm,元件直径为15mm。

### 銅箔導線

- 印刷電路板以銅箔作為導線將安裝在電路板上的 元件連接起來,所以銅箔導線簡稱為導線 (Track)
	- 印製電路板的設計主要是佈置銅箔導線。
- 與銅箔導線類似的還有一種線,稱為飛線,又稱 預拉線。飛線主要用於表示各個焊點的連接關係,

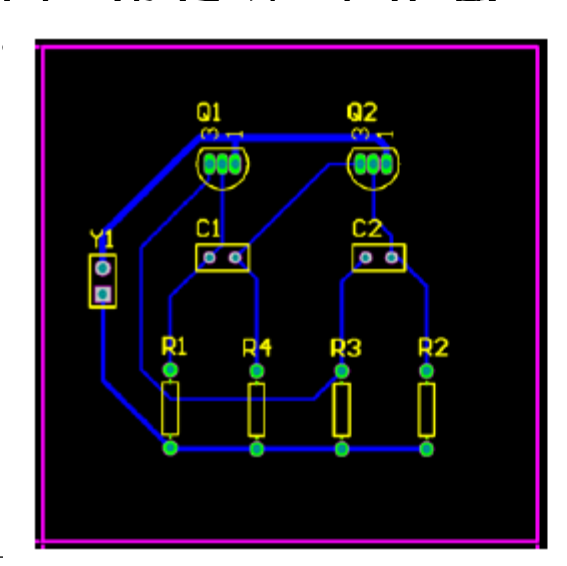

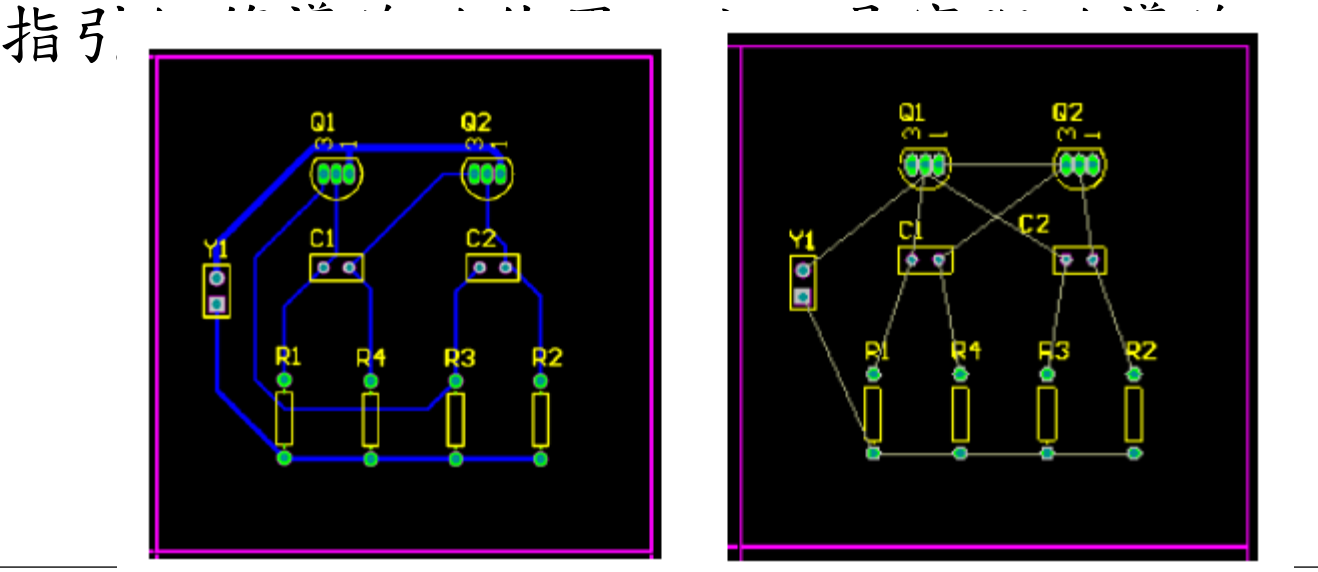

焊點

- 焊點的作用是在焊接元件時放置焊錫,將元件引 腳與銅箔導線連接起來。焊點的形式有圓形、方 形和八角形,常見的焊點如圖3-6所示。
- 焊點有針腳式和表面粘貼式兩種,表面粘貼式焊 點無須鑽孔;而針腳式焊點要求鑽孔,它有過孔 直徑和焊點直徑兩個參數。
- 在設計焊點時,要考慮到元件形狀、引腳大小、 安裝形式、受力及振動大小等情況。
	- 例如,如果某個焊盤通過電流大、受力大並且易發 熱,可設計成淚滴狀。

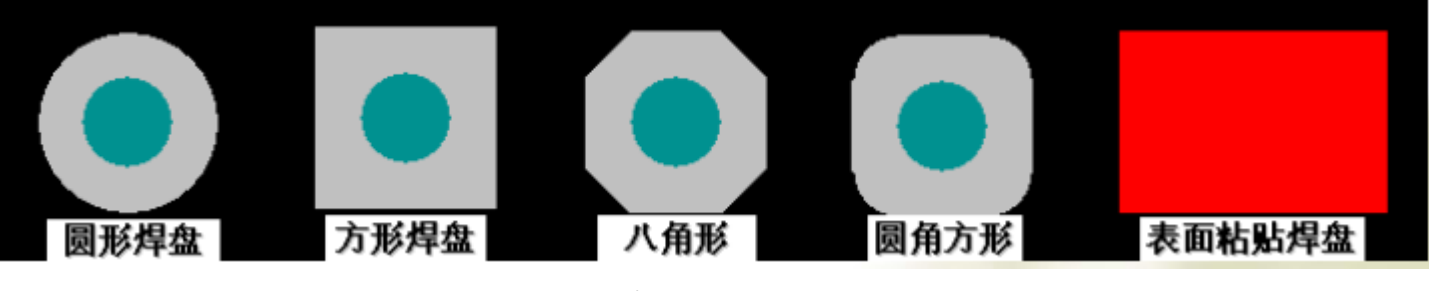

圖3-6 常見的焊點

### 助焊膜和阻焊膜

- 為了使印製電路板的焊點更容易粘上焊錫,通常 在焊點上塗一層助焊膜。
- 另外,為了防止印製電路板不應粘上焊錫的銅箔 不小心粘上焊錫,在這些銅箔上一般要塗一層絕 綠層(通常是綠色透明的膜;綠漆),這層膜稱 為阻焊膜。

### 過孔

- 雙面板和多層板有兩個以上的導電層,導電層之間 相互絕緣,如果需要將某一層和另一層進行電氣連 接,可以通過過孔實現。
- 過孔的製作方法為:在多層需要連接處鑽一個孔, 然後在孔的孔壁上沉積導電金屬(又稱電鍍),這 樣就可以將不同的導電層連接起來。過孔主要有穿 透式和盲過式,圖3-7所示。
- 穿透式過孔從頂層一直通到底層,而盲過孔可以從 頂層通到內層,也可以從底層通到內層。
- 過孔有內徑和外徑兩個參數,過孔的內徑和外徑一 般要比焊盤的內徑和外徑小。

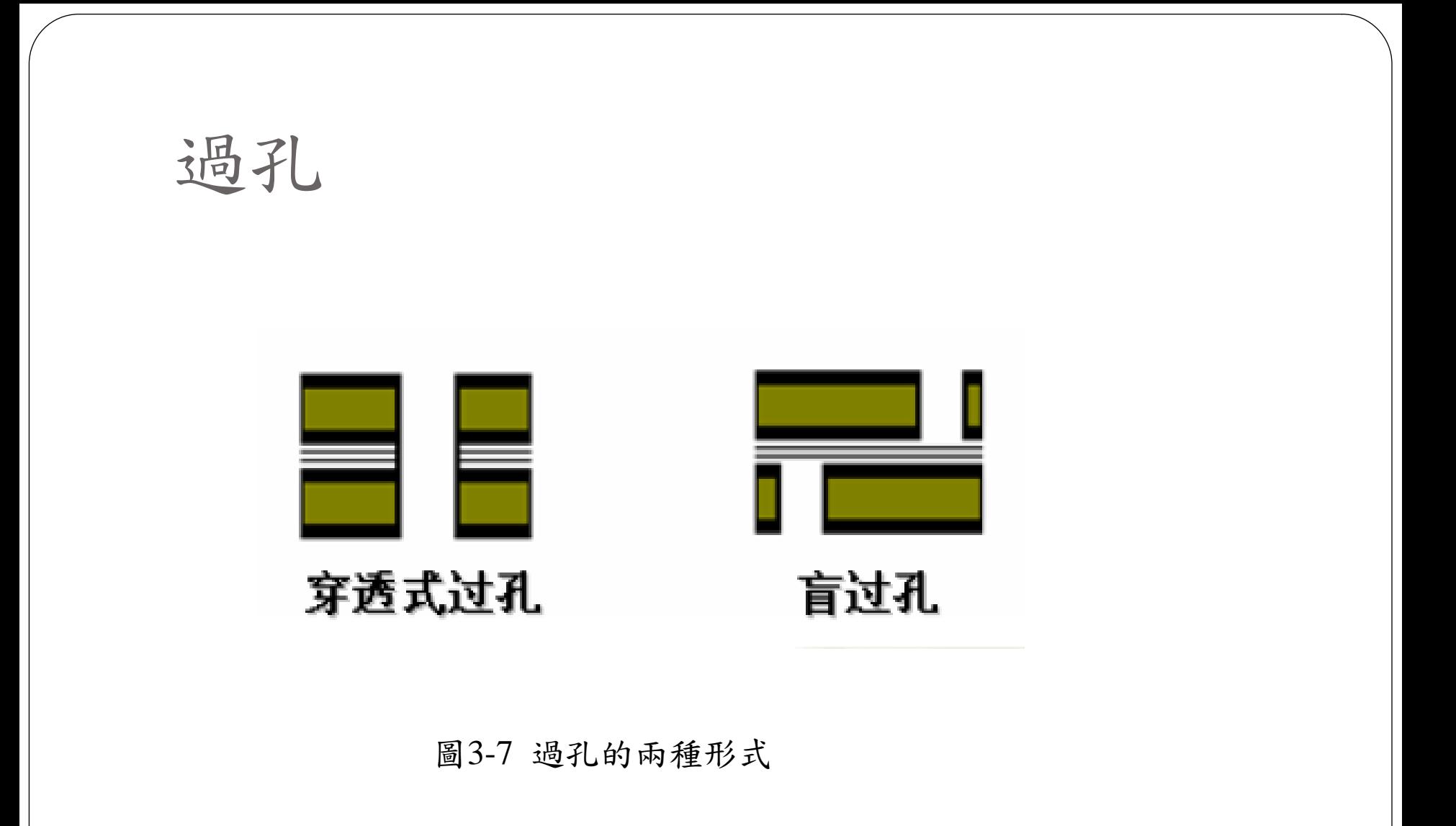

印刷層

- 電路板除了導電層外,印刷電路板還有印刷層。
- 印刷層主要採用油墨印刷的方法,在印刷電路板的 頂層和底層印製元件的標號、外形和一些廠家的信 息。

創建一個新的PCB文件

- 在將原理圖設計轉換為PCB設計之前,需要創建 一個有最基本的板子輪廓的空白PCB。
- 在Altium Designer中創建一個新的PCB,它可讓 設計者根據業者標準選擇自己創建的PCB板的大 小。

## 創建一個新的PCB文件

- 如果添加到項目的PCB是以自由文件打開的,在 Projects面板的Free Documents單元右擊PCB檔, 選擇Addto Project。
- 這個PCB檔已經被列在Projects下的Source Documents中,並與其他專案檔案相連接。
- 設計者也可以直接將自由資料夾下的 Multivibrator.PcbDoc文件拖到專案文件夹下。

# 創建一個新的PCB文件

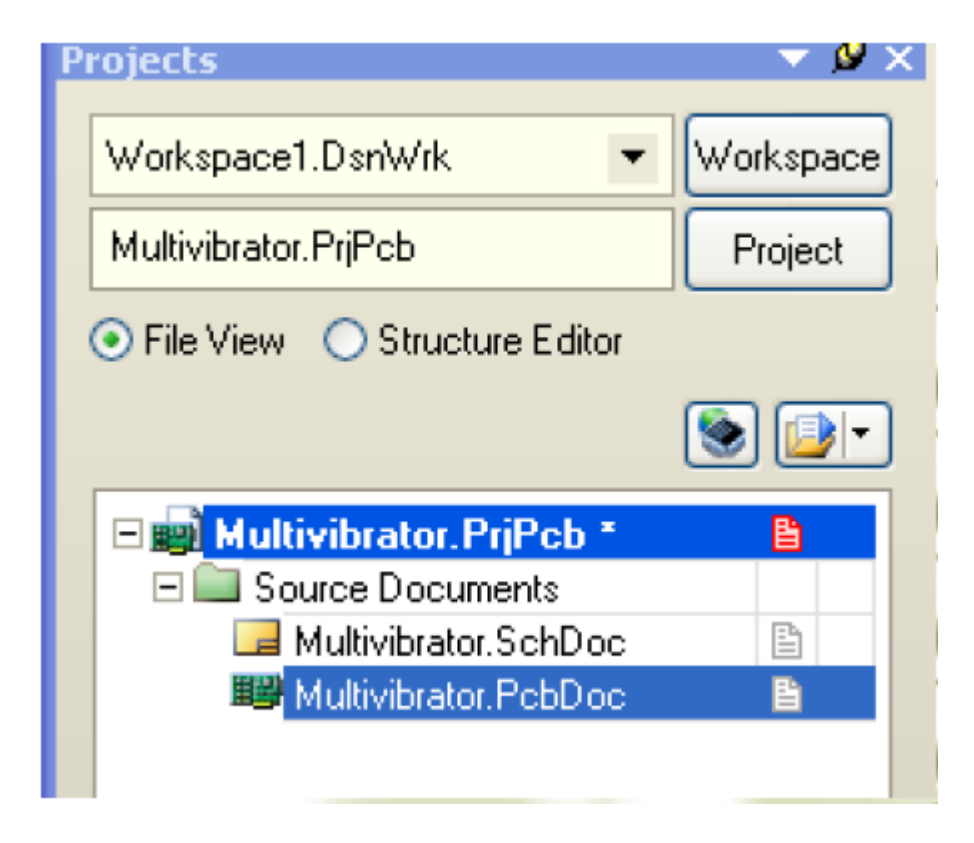

圖**3-8Multivibrator.PcbDoc**文件在專案檔案 夾下

導入設计

 如果專案已經編輯並且在原理圖中沒有任何錯誤, 則可以使用UpdatePCB命令來產生ECO (Engineering Change Orders工程變更命令), 它將把電路圖資訊導入到目標PCB文件。

## 更新PCB

- 將專案中的電路圖資訊發送到目標**PCB**:
	- **1.** 打開電路圖文件**Multivibrator.SchDoc**。
	- **2.** 在電路圖編輯器選擇**Design→Update PCB Document Multivibrator.PcbDoc**命令。
- 工程變更命令**(Engineering Change Order)**對話方 塊出現。如圖**3-9**所示。

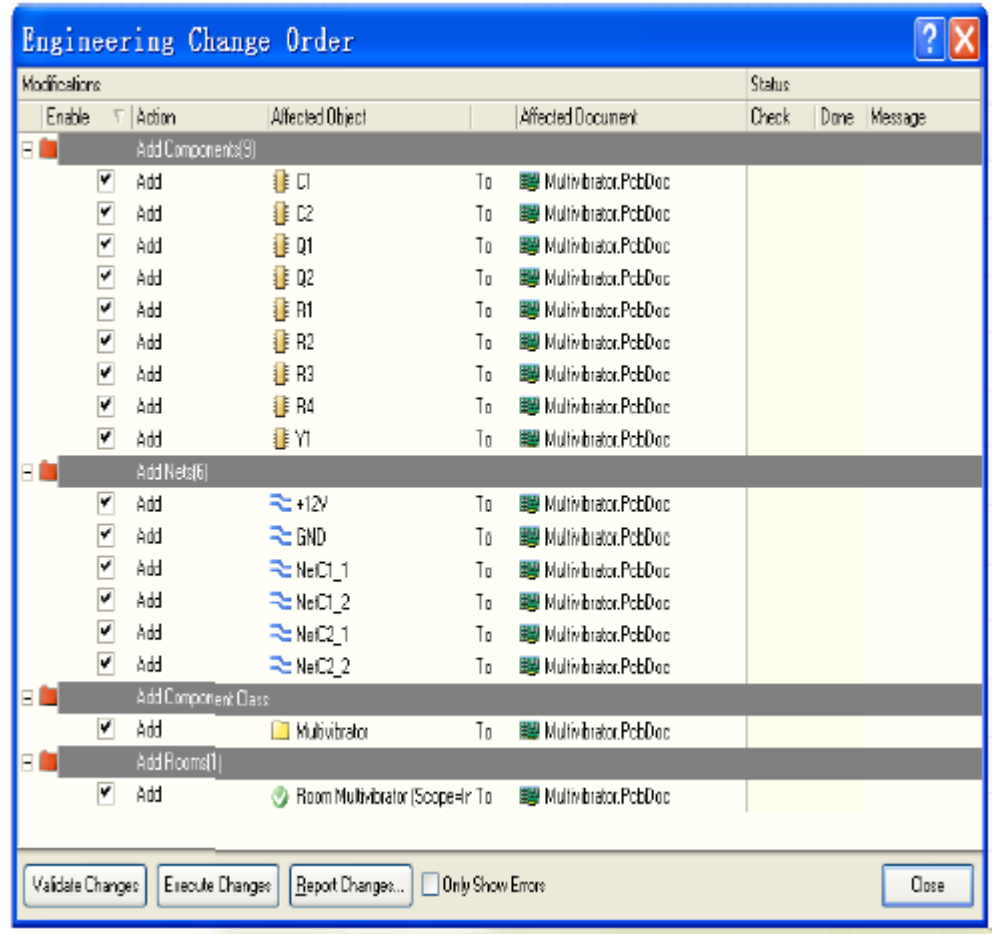

#### 圖3-9 工程變更命令對話方塊

- 按一下Validate Changes按鈕,驗證一下有無不 妥之處,如果執行成功則在狀態清單 (Status)Check中將會顯示符號;若執行過程中出 現問題將會顯示符號,關閉對話方塊。檢查 Messages面板查看錯誤原因,並清除所有錯誤。
- 如果按一下ValidateChanges按鈕,沒有錯誤,則 按一下Execute Changes按鈕,將資訊發送到PCB。 當完成後,完成(Done)那一列將被標記。如圖3-10所示

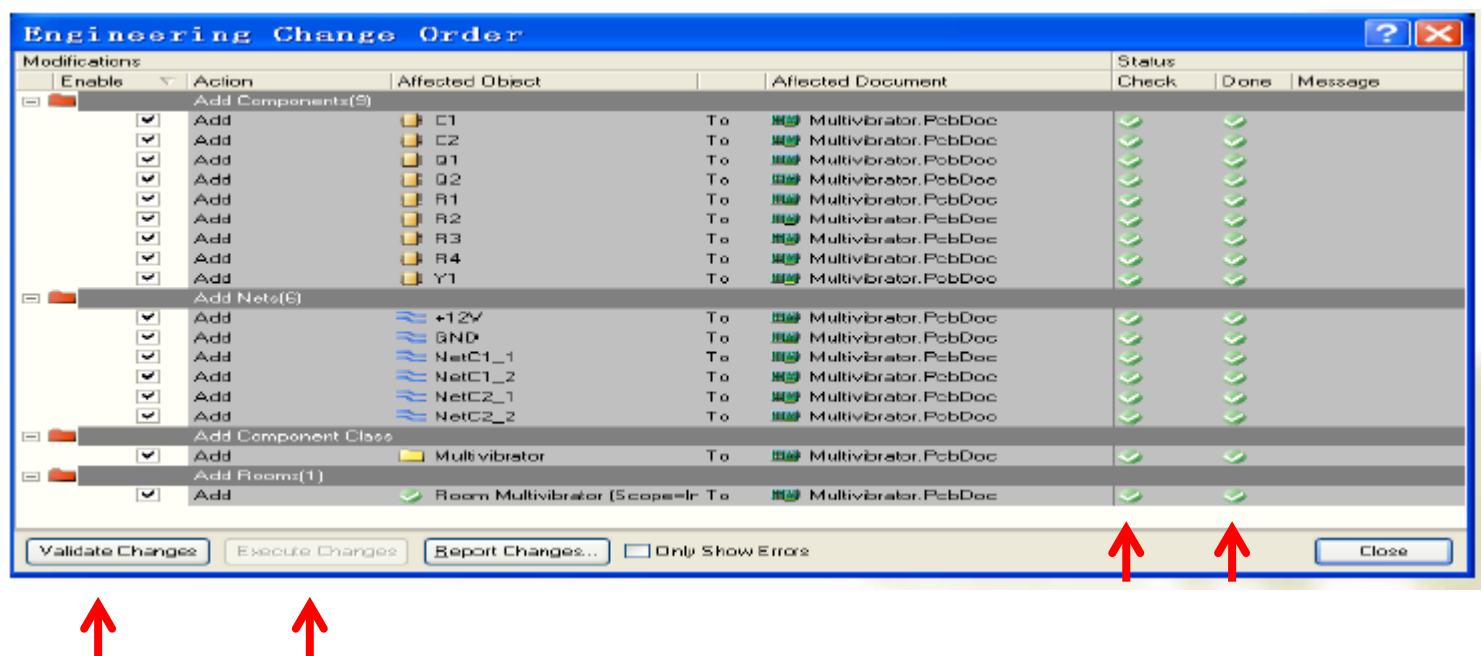

圖**3-10** 執行了驗證更改**(Validate Changes)**、執行更改**(Execute Changes)**後 的對話方塊

**1** 

 單擊Close按鈕,目標PCB文件打開,並且元件也 放在PCB板邊框的外面以準備放置。

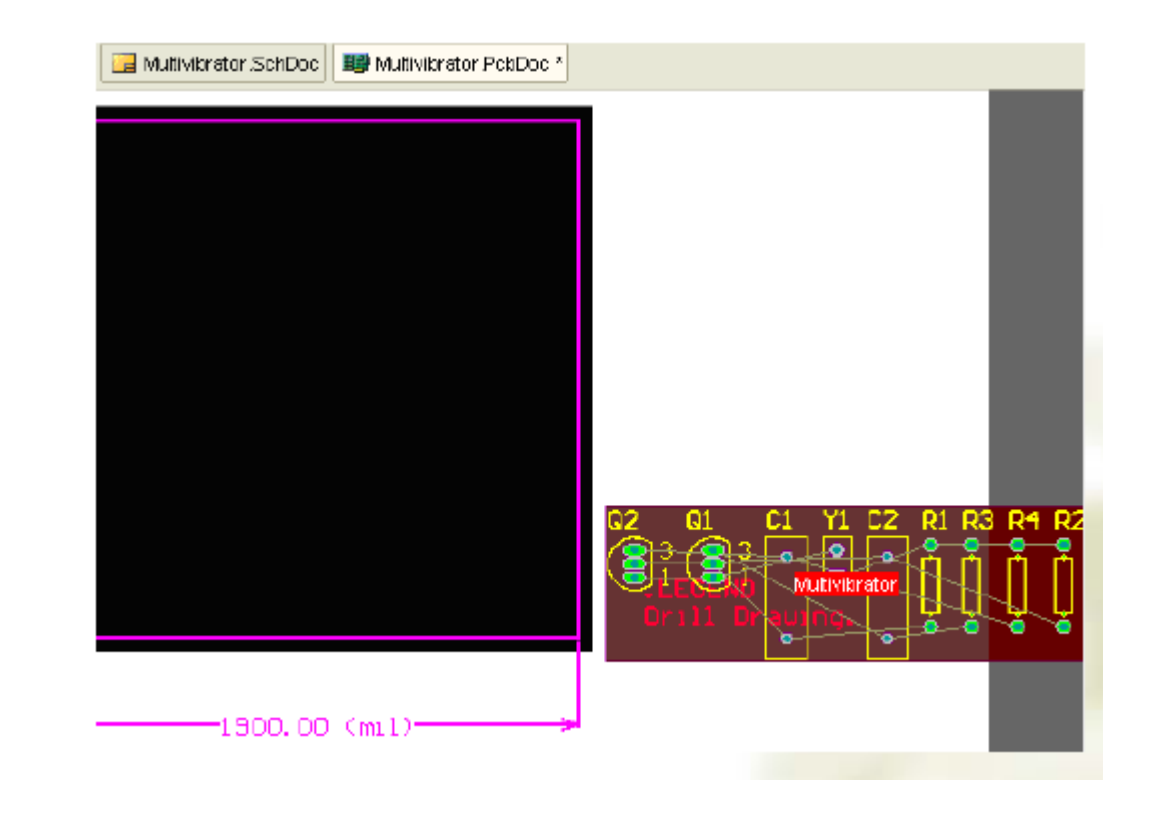